DictaNet Schnittstelle (Word)

# DictaNet Schnittstelle (Word)

#### [Hauptseite](https://onlinehilfen.ra-micro.de/index.php/Hauptseite) > [Schriftverkehr](https://onlinehilfen.ra-micro.de/index.php/Kategorie:Schriftverkehr) > [Word](https://onlinehilfen.ra-micro.de/index.php/Word) > [DictaNet Schnittstelle \(Word\)](https://onlinehilfen.ra-micro.de)

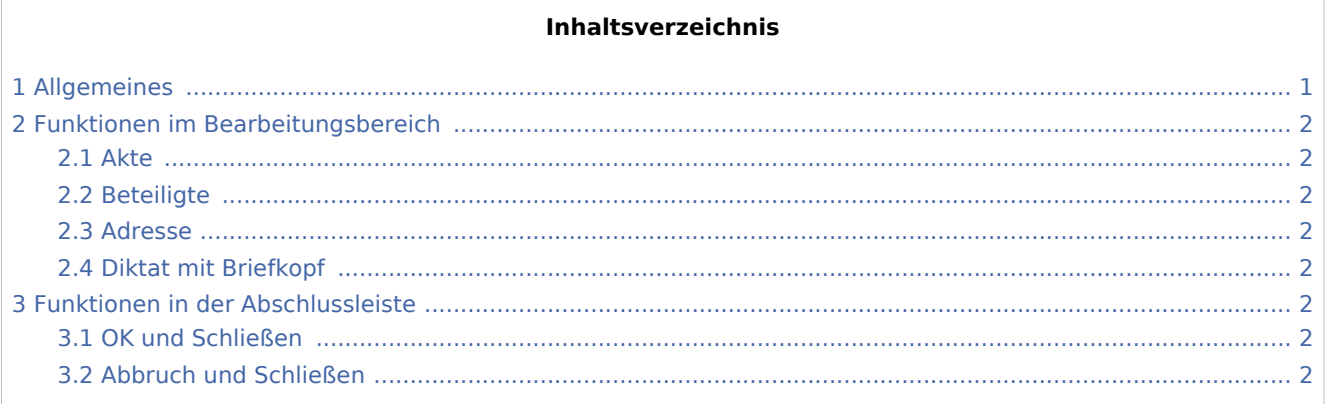

## <span id="page-0-0"></span>Allgemeines

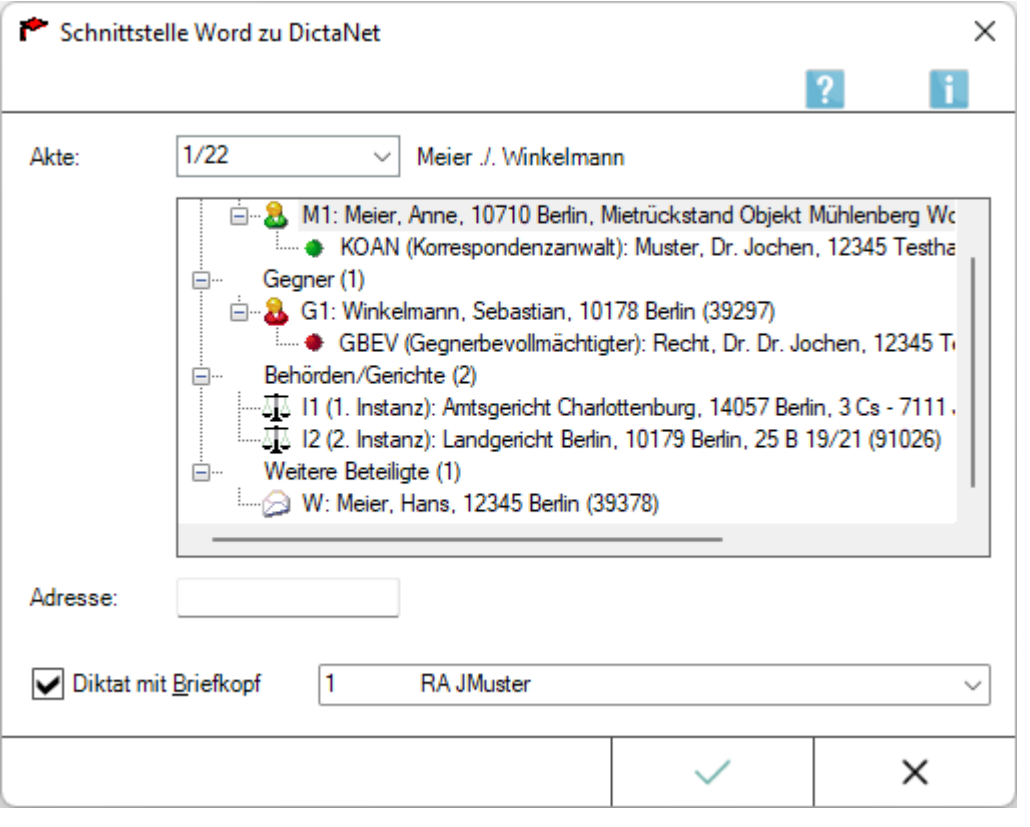

Wurde ein Schreiben mit DictanNet in Verbindung mit der Dragon Spracherkennung diktiert, kann dieses als neues Dokument in ein bereits gestartetes Microsoft Word geladen und mit dem eingestellten RA-MICRO Briefkopf sowie den zur angegebenen Aktennummer hinterlegten Aktenstammdaten an einen Beteiligten oder einen externen in RA-MICRO gespeicherten Empfänger adressiert und weiterverarbeitet werden.

DictaNet Schnittstelle (Word)

Bei Verwendung des *DictaNet Office Players* ohne Spracherkennung kann das von der Schreibkraft abgehörte Diktat nach Einlesen des Briefkopfs in das Dokument getippt werden. Wir empfehlen die mit dem *DictaNet Office Player* mitgelieferte *SclipWriter-Tastatur-Abspielautomatik* als moderne Alternative zur Fußschalter-Abspielsteuerung.

 Zur Nutzung der *DictaNet Schnittstelle* setzen wir voraus, dass in den *DictaNet Optionen* auf der Karteikarte *RA-MICRO* die Wahl *Diktat-Informationen an gestartete Textverarbeitung übergeben* getroffen wurde.

## <span id="page-1-0"></span>Funktionen im Bearbeitungsbereich

#### <span id="page-1-1"></span>Akte

Nach Eingabe der Aktennummer stehen die Aktenstammdaten sowie die Aktenbeteiligten als Empfänger des Schreibens zur Auswahl bereit.

#### <span id="page-1-2"></span>**Beteiligte**

Als Empfänger stehen die Aktenbeteiligten zur Auswahl zur Verfügung.

#### <span id="page-1-3"></span>Adresse

Statt eines Aktenbeteiligten kann hier durch Eingabe der Adressnummer, des Nachnamens etc. auch eine externe in RA-MICRO gespeicherte Adresse gewählt werden.

#### <span id="page-1-4"></span>Diktat mit Briefkopf

Bei gesetzter Option wird das Diktat mit dem Standard-Briefkopf geladen, der in den *Einstellungen Textverarbeitung MS Word*, Karteikarte [Briefkopf](https://onlinehilfen.ra-micro.de/index.php/Einstellungen_Textverarbeitung_MS_Word#Karteikarte_Briefkopf) hinterlegt ist.

Alternativ kann auch ein anderer Briefkopf aus der Liste gewählt werden.

Soll für das Diktat kein Briefkopf eingelesen werden, ist die Option *Diktat mit Briefkopf* zu deaktivieren.

### <span id="page-1-5"></span>Funktionen in der Abschlussleiste

#### <span id="page-1-6"></span>OK und Schließen

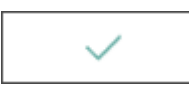

Lädt das Diktat mit dem gewählten Beteiligten und Briefkopf in das Texteingabefenster von MS Word.

#### <span id="page-1-7"></span>Abbruch und Schließen

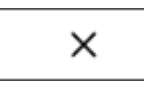

### **RA-MICRO**

DictaNet Schnittstelle (Word)

Schließt das Fenster.